# Turner Subcontractor Prequalification System Log-in Guide

Before proceeding with the online prequalification process contact the Procurement Department of the Turner business unit you are seeking to do business with to validate of your company may have a pre-existing prequalification number assigned to your company - be prepared to email a copy of an updated W9 Form (W-8BEN-E Form for an international company)

Providing your W9 Form will allow Turner to perform a validation process ensuring your data remains private to your company, in addition to preventing the possibility of duplicate prequalification record from being created if your company does exist in our prequalification system (duplicate of a prequalification record will be rejected therefore carefully follow instructions given).

**DO NOT** proceed until you have received further instructions from Turner's Procurement Department.

Below are instructions for a <u>NEW</u> company that has received validation to proceed from Turner's Procurement Department with no existing prequalification application on record.

# Note: The Subcontractor Prequal system is currently only accessible using the Internet Explorer browser. Please make sure that you are using Internet Explorer to access the application.

1. Go to http://www.turnerconstruction.com/ and click on "Become a Subcontractor."

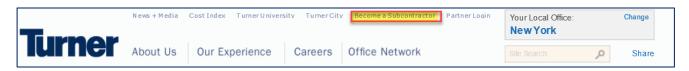

2. Click on "Create User"

|                                     | News + Media Cost Index Turner University Turner City Become a Subcontractor Partner Login                                                | Your Local Office:<br>New York                                                                                         | Change   |
|-------------------------------------|----------------------------------------------------------------------------------------------------|----------------------------------------------------------------------------------------------------|----------|
| Turne                               | About Us Our Experience Careers Office Network                                                                                            | Site Search                                                                                                    | Share    |
| Home >> Subcontractors              |                                                                                                    |                                                                                                    |          |
| Subcontrac                          | tors                                                                                                    |                                                                                                    |          |
| G                                   | et Paid Sooner With The Turner Accelerated Payment Program™                                                                               |                                                                                                    |          |
|                                     | <ul> <li>Known payment timing – within five days (usually two to three<br/>days) of owner approval of the payment application</li> </ul>  |                                                                                                    |          |
|                                     | <ul> <li>Get paid before Turner – you get paid by Greensill before the<br/>owner pays Turner, eliminating risk of late payment</li> </ul> |                                                                                                    |          |
| a -                                 | <ul> <li>Improved cash flow – receiving your payment early strengthens<br/>your balance sheet and frees up your debt capacity</li> </ul>  |                                                                                                    |          |
|                                     | Convenience – simply check the box below and click on the Accept button below to enroll                                                   |                                                                                                    |          |
|                                     | Flexibility – enrollment is voluntary and you may opt out at any time                                                                     |                                                                                                    |          |
|                                     | Invoice<br>Approved PAYMENT! Payment Program PAYMENT                                                                                      |                                                                                                    |          |
| <   .                               | June July August                                                                                                    |                                                                                                    |          |
| Learn more about the Tur<br>program | ner Accelerated Payment Program at: http://www.turnerconstruction.com/turner-accelerated-payment-                                         | Erreit Hele Deele                                                                                                    |          |
|                                     | s about the Turner Accelerated Payment Program <sup>™</sup> , feel free to contact Textura at                                             | <ul> <li>Email Help Desk</li> <li>Returning Users</li> <li>Create User</li> <li>Pregualification Navigation</li> </ul> | P. Guide |

3. Enter your Federal Employer Identification Number (FEIN) and legal company name (as it appears on your W9 Form). Upon completion of the requested information, click "**Submit**."

| COMPANY LOOKUP                                                                                                    |                                                                                   |  |  |  |  |  |  |
|----------------------------------------------------------------------------------------------------|-----------------------------------------------------------------------------------|--|--|--|--|--|--|
| Please enter the information below to see if your company already                                                                                                    | v exists in our system.                                                           |  |  |  |  |  |  |
| FEIN *                                                                                                    | 00-000000                                                                         |  |  |  |  |  |  |
|                                                                                                    | <i>Non US companies should enter nine zeros for the FEIN</i><br>New Company, Inc. |  |  |  |  |  |  |
| <i>Please enter your Company Name exactly as it appears on your W-9</i><br>If your company has already been issued a Subcontractor Prequalification number please enter it below. |                                                                                   |  |  |  |  |  |  |
| Subcontractor Prequalification #                                                                                                    | (leave blank)                                                                     |  |  |  |  |  |  |
| Leave Blank                                                                                                    | Submit Cancel                                                                     |  |  |  |  |  |  |

If you receive the error message below, please confirm that the FEIN you entered is correct and 9 digits long. If it is correct, click Ok to the warning to proceed. If not, click on Cancel to correct it.

| Message from webpage Warning Message                                                                                                    | $\times$ |  |  |  |  |  |
|----------------------------------------------------------------------------------------------------|----------|--|--|--|--|--|
| WARNING – You have not entered a valid FEIN. If you do not have one<br>(i.e., non US company) then click OK to continue. Incorrect entry of<br>your FEIN could result in duplicate records and require you to reenter<br>your prequal data. Click OK to continue or Cancel to go back to screen and enter number. |          |  |  |  |  |  |
| OK Cancel                                                                                                    |          |  |  |  |  |  |

4. On the next screen, check the information showing for the Company Name and FEIN. Your company name and FEIN must match the information that was entered on the previous screen. If this is incorrect, please go back to the prior screen and correct the information before continuing. Complete the information on the following Create External User screen, check the "Click here to accept Turner's Terms of Service" box and click "Submit."

|                                          | New Company, Inc.                                |
|------------------------------------------|--------------------------------------------------|
| FEIN<br>Subcontractor Prequalification # | 00-000000                                        |
| Company Street Address *                 |                                                  |
| Company City *                           |                                                  |
| Company State *                          | 1                                                |
| Company Zip / Postal Code *              |                                                  |
| Country / Region *                       | 1                                                |
| Contact Email Address *                  | -                                                |
| Confirm Email Address *                  | 1                                                |
| Contact First Name *                     |                                                  |
| Contact Last Name *                      | L                                                |
| Contact Work Phone *                     |                                                  |
|                                          |                                                  |
|                                          | Click here to view Turner's Terms of Service     |
|                                          | Click here to accept Turner's Terms of Service * |

5. Once your external user information has been submitted, you will receive an email (example below) with your username and password.

\*\*Please wait 15 minutes before you proceed to log into the prequalification system.

| http://www.turnerconstruction.com/ and click on Partner Login at the upper-right comer of the site.                                                                                                    | New York   Reginance About Us Our Experience Careers Office Network Intersection (Intersection) Intersection (Intersection) Intersection (Intersection) Intersection (Intersection) Intersection (Intersection) Intersection (Intersection) Intersection (Intersection) Intersection (Intersection) Intersection (Intersection) Intersection (Intersection) Intersection (Intersection) Intersection (Intersection) Intersection (Intersection) Intersection) Intersection (Intersection) Intersection) Intersection (Intersection) Intersection) Intersection (Intersection) Intersection) Intersection (Intersection) Intersection) Intersection (Intersection) Intersection) Intersection (Intersection) Intersection) Intersection (Intersection) Intersection) Intersection (Intersection) Intersection) Intersection (Intersection) Intersection) Intersection (Intersection) Intersection) Intersection (Intersection) Intersection) Intersection (Intersection) Intersection) Intersection (Intersection) Intersection) Intersection)<                                                                                                    |                                                                                                    |                                                                      |                       | a ale steps veloa to | access the Turner Su    | bcontractor Prequalif  | incation form and/or any projects you hav     | ve beer |
|----------------------------------------------------------------------------------------------------|----------------------------------------------------------------------------------------------------|----------------------------------------------------------------------------------------------------|----------------------------------------------------------------------|-----------------------|----------------------|-------------------------|------------------------|-----------------------------------------------|---------|
| Cost Index Turner University Turner City Become a Subcontractor Pertner Login Your Local Office: Chan<br>New York<br>Our Experience Careers Office Network Ede Search P To To To To To To To To To To To To To                                                                    | New # Hedia       Catchdee       Turner University       Turner City       Become a Subdoctiverator       Performed and in         Control       Our Experience       Careers       Office Network       Descende       Descende       Des                                                                                                    |                                                                                                    |                                                                      |                       |                      |                         |                        |                                               |         |
| Our Experience Careers   Office Network   Site Search     P   P  P  P  P  P  P  P  P  P  P  P  P  P                                                                                                    | Correct Vorse     Section     Section       | access the Turner Collaboration 1                                                                                                    | Portal, go to <u>htt</u>                                             | p://www.turnerconst   | uction.com/ and clic | k on Partner Login at   | the upper-right corne  | er of the site.                               |         |
| retion Portal:<br>to log in to give the system time to complete the setup process. Logging in immediately may cause an error.<br>enter your username and password, making sure to include all characters (inclusive of special characters such as *, :, \$, !, etc.)<br>on Logon. | ging into the Turner Collaboration Portal;         Kindly wait 15 minutes before attempting to log in to give the system time to complete the setup process. Logging in immediately may cause an error.         user name and password are as follows:         Name: testuser<br>ford: DV9DPp!         gin to the Turner Collaboration Portal, please enter your username and password, making sure to include all characters (inclusive of special characters such as *, :, \$, !, etc.)         wake sure to choose Private and then click on Logon.         Immeric         informer         (elecome)         result         result         test system         test system         test were connection please log in:         result         result         test system         test system                                                                                                    |                                                                                                    |                                                                      | st Index Turner Unive | rsity Turner City B  | ecome a Subcontractor   | Partner Login          |                                               | Chan    |
| to log in to give the system time to complete the setup process. Logging in immediately may cause an error.                                                                                                    | Kindly wait 15 minutes before attempting to log in to give the system time to complete the setup process. Logging in immediately may cause an error. user name and password are as follows: Nume: Exetusers inord: Dv9DPp? gin to the Turner Collaboration Portal, please enter your username and password, making sure to include all characters (inclusive of special characters such as *, ;, \$, !, etc.) y, make sure to choose Private and then click on Logon.  For Complex Collaboration please log in: Inter Users: Log in using your Turner email address Inter Users - Log in using your Turner email address Inter Users - Log in using your users mere you were provided Inter Inter Inter Inter Inter Inter Inter Inter Inter Inter Inter Inter Inter Inter Inter Inter Inter Inter Inter Inter Inter Inter Inter Inter Inter Inter Inter Inte |                                                                                                    | bout Us                                                              | Our Experience        | e Careers            | Office Netwo            | rk                     | Sile Search ,0                                | + Sh    |
| to log in to give the system time to complete the setup process. Logging in immediately may cause an error.                                                                                                    | Kindly wait 15 minutes before attempting to log in to give the system time to complete the setup process. Logging in immediately may cause an error. user name and password are as follows: Nume: Exetusers inord: Dv9DPp? gin to the Turner Collaboration Portal, please enter your username and password, making sure to include all characters (inclusive of special characters such as *, ;, \$, !, etc.) y, make sure to choose Private and then click on Logon.  For Complex Collaboration please log in: Inter Users: Log in using your Turner email address Inter Users - Log in using your Turner email address Inter Users - Log in using your users mere you were provided Inter Inter Inter Inter Inter Inter Inter Inter Inter Inter Inter Inter Inter Inter Inter Inter Inter Inter Inter Inter Inter Inter Inter Inter Inter Inter Inter Inte |                                                                                                    |                                                                      |                       |                      |                         |                        |                                               |         |
| to log in to give the system time to complete the setup process. Logging in immediately may cause an error.                                                                                                    | Kindly wait 15 minutes before attempting to log in to give the system time to complete the setup process. Logging in immediately may cause an error. user name and password are as follows: Nume: Exetusers inord: Dv9DPp? gin to the Turner Collaboration Portal, please enter your username and password, making sure to include all characters (inclusive of special characters such as *, ;, \$, !, etc.) y, make sure to choose Private and then click on Logon.  For Complex Collaboration please log in: Inter Users: Log in using your Turner email address Inter Users - Log in using your Turner email address Inter Users - Log in using your users mere you were provided Inter Inter Inter Inter Inter Inter Inter Inter Inter Inter Inter Inter Inter Inter Inter Inter Inter Inter Inter Inter Inter Inter Inter Inter Inter Inter Inter Inte | aging into the Turner (                                                                                                    | Collaborat                                                           | ion Portal:           |                      |                         |                        |                                               |         |
| enter your username and password, making sure to include all characters (inclusive of special characters such as *, :, \$, !, etc.)<br>on Logon.                                                                                                    | user name and password are as follows: Name: testuser ford: Dv9DPp! gin to the Turner Collaboration Portal, please enter your usemame and password, making sure to include all characters (inclusive of special characters such as *, :, \$, !, etc.) y, make sure to choose Private and then click on L ogon.                                                                                                    |                                                                                                    |                                                                      |                       |                      |                         |                        |                                               |         |
| rovided                                                                                                    | Name: testuser<br>for i: DVDDPJ!<br>gin to the Turner Collaboration Portal, please enter your usemame and password, making sure to include all characters (inclusive of special characters such as *, :, \$, !, etc.)<br>y, make sure to choose Private and then click on Logon.                                                                                                    | te: Kindly wait 15 minutes before                                                                                                    | e attempting to                                                      | log in to give the sy | tem time to comple   | te the setup process.   | Logging in immedia     | ately may cause an error.                     |         |
| rovided                                                                                                    | rord: Dv9DPp! gin to the Tumer Collaboration Portal, please enter your usemame and password, making sure to include all characters (inclusive of special characters such as *, ., \$, !, etc.) y, make sure to choose Private and then click on Logon.                                                                                                    | ur user name and password are as f                                                                                                    | follows:                                                             |                       |                      |                         |                        |                                               |         |
| rovided                                                                                                    | rord: Dv9DPp! gin to the Tumer Collaboration Portal, please enter your usemame and password, making sure to include all characters (inclusive of special characters such as *, ., \$, !, etc.) y, make sure to choose Private and then click on Logon.                                                                                                    | er Name: testuser                                                                                                    |                                                                      |                       |                      |                         |                        |                                               |         |
| rovided                                                                                                    | y, make sure to choose Private and then click on Logon.                                                                                                    | ssword: Dv9DPp!                                                                                                    |                                                                      |                       |                      |                         |                        |                                               |         |
| rovided                                                                                                    | y, make sure to choose Private and then click on Logon.                                                                                                    |                                                                                                    |                                                                      |                       |                      |                         |                        |                                               |         |
| rovided                                                                                                    | r a secure connection please log in: rrame (hide example) rrame@tcco.com rtnerUsers: rmame@tcco.com rtnerUsers - Log in using your Turner email address thru Users - Log in using the usemame you were provided sword sword extrem confu- fored viac essence?? computer/phone/access is (show explanation) public                                                                                                    |                                                                                                    |                                                                      |                       |                      |                         |                        |                                               |         |
| rovided                                                                                                    | r a secure connection please log in: rrame (hide example) rrame@tcco.com rtnerUsers: rmame@tcco.com rtnerUsers - Log in using your Turner email address thru Users - Log in using the usemame you were provided sword sword extrem confu- fored viac essence?? computer/phone/access is (show explanation) public                                                                                                    | login to the Turner Collaboration P                                                                                                    | ortal, please ent                                                    | er your username an   | l password, making s | ure to include all cha  | acters (inclusive of s | special characters such as *, :, \$, !, etc.) |         |
| rovided                                                                                                    | /elcome r a secure connection please log in: rmame (hide example) rmame@tcco.com rmame@tcco.com rmame@tcco.com rmame@tcsrs: rmame ner Users - Log in using your Turmer email address ther Users - Log in using your Turmer email address ther Users - Log in using the usemame you were provided  sword     extenc.onty - firred vour essence? computer/phone/access is (show explanation) public private                                                                                                    | -                                                                                                    |                                                                      | -                     | l password, making s | ure to include all char | acters (inclusive of s | special characters such as *, :, \$, !, etc.) |         |
| rovided                                                                                                    | /elcome r a secure connection please log in: rmame (hide example) rmame@tcco.com rmame@tcco.com rmame@tcco.com rmame@tcsrs: rmame ner Users - Log in using your Turmer email address ther Users - Log in using your Turmer email address ther Users - Log in using the usemame you were provided  sword     extenc.onty - firred vour essence? computer/phone/access is (show explanation) public private                                                                                                    | -                                                                                                    |                                                                      | -                     | l password, making s | ure to include all cha  | acters (inclusive of s | pecial characters such as *, :, \$, !, etc.)  |         |
| rovided                                                                                                    | r a secure connection please log in:<br>rmame (hide example)<br>rmer Employees:<br>rmame@tcco.com<br>rtner Users:<br>rmame<br>ner Users - Log in using your Turner email address<br>ther Users - Log in using the username you were provided<br>sword<br>extiner.onlyfored_vour.exament?<br>computer/phone/access is (show.explanation)<br>public<br>private                                                                                                    | -                                                                                                    |                                                                      | -                     | l password, making s | ure to include all char | acters (inclusive of s | pecial characters such as *, :, \$, !, etc.)  |         |
| rovided                                                                                                    | emame (hide example) mer Employees: emame@tcco.com rtner Users: emame ner Users - Log in using your Turner email address ther Users - Log in using the username you were provided  sword extiner.onlyfored_vour_essessedf? extiner.onlyfored_vour_essessedf? computer/phone/access is (show_explanation) public private                                                                                                    | -                                                                                                    |                                                                      | -                     | l password, making s | ure to include all char | acters (inclusive of s | opecial characters such as *, :, \$, !, etc.) |         |
| rovided                                                                                                    | rner Employees:<br>smame@tcco.com<br>rtner Users:<br>smame<br>mer Users - Log in using your Turner email address ther Users - Log in using the username you were provided<br>sword<br>entros.onlyfored.voar.easewont?<br>computer/phone/access is (show explanation) public private                                                                                                    | ally, make sure to choose <b>Private</b> a                                                                                                    |                                                                      | -                     | l password, making s | ure to include all char | acters (inclusive of s | upecial characters such as *, :, \$, !, etc.) |         |
| rovided                                                                                                    | rname@tcco.com rtner Users: rmame rrname rrn  | nally, make sure to choose Private a                                                                                                    | and then click or                                                    | -                     | l password, making s | ure to include all cha  | acters (inclusive of s | upecial characters such as *, :, \$, !, etc.) |         |
| rovided                                                                                                    | smame ner Users - Log in using your Turner email address ther Users - Log in using the username you were provided isword earther only forest your username? computer/phone/access is (show explanation) public private                                                                                                    | nally, make sure to choose Private a                                                                                                    | and then click or                                                    | -                     | l password, making s | ure to include all cha  | acters (inclusive of s | opecial characters such as *, :, \$, !, etc.) |         |
| rovided                                                                                                    | ner Users - Log in using your Turner email address<br>ther Users - Log in using the username you were provided<br>isword<br>earther only forsot, your, easeword?<br>earther only forsot, your, easeword?<br>earther only forsot, your, username?<br>computer/phone/access is (show, explanation)<br>public<br>private                                                                                                    | nally, make sure to choose Private a<br>Furner<br>Welcome<br>for a secure connection please                                                                                                    | and then click or                                                    | -                     | l password, making s | ure to include all cha  | acters (inclusive of s | upecial characters such as *, :, \$, !, etc.) |         |
|                                                                                                    | sword seattner.onlyforsot.vour.seasword? seattner.onlyforsot.vour.seasword? seattner.onlyforsot.vour.seasword? seattner.onlyforsot.vour.seasword? public private                                                                                                    | ally, make sure to choose Private a Furmer Welcome for a secure connection please username (hide example) Turner Employees: username@tcco.com Partner Users:                                                                                                    | and then click or                                                    | -                     | l password, making s | ure to include all cha  | acters (inclusive of s | upecial characters such as *, :, \$, !, etc.) |         |
| end<br>nec                                                                                                    | eartines only [proof, your assessment?<br>eartines only forpot your username?<br>computer/phone/access is (show.explanation)<br>public<br>private                                                                                                    | nally, make sure to choose Private a<br>Furner<br>Welcome<br>for a secure connection please<br>username (hide example)<br>Turner Employees:<br>username@tcco.com<br>Partner Users:<br>username<br>Turner Users - Log in using your Turner                                                                                                    | and then click or                                                    | a Logon.              | l password, making s | ure to include all cha  | acters (inclusive of s | upecial characters such as *, :, \$, !, etc.) |         |
|                                                                                                    | computer/phone/access is <u>(show explanation)</u><br>public<br>private                                                                                                    | nally, make sure to choose Private a<br>Furner<br>Welcome<br>for a secure connection please<br>username (hide example)<br>Turner Employees:<br>username@tcco.com<br>Partner Users:<br>username<br>Turner Users - Log in using your Turner                                                                                                    | and then click or                                                    | a Logon.              | l password, making s | ure to include all cha  | acters (inclusive of s | upecial characters such as *, :, \$, !, etc.) |         |
|                                                                                                    | public private                                                                                                    | ally, make sure to choose Private a For a secure connection please username (hide example) Turner Employees: username Turner Users - Log in using your Turner Partner Users - Log in using the userna                                                                                                    | and then click or                                                    | a Logon.              | l password, making s | ure to include all cha  | acters (inclusive of s | upecial characters such as *, :, \$, !, etc.) |         |
|                                                                                                    | private                                                                                                    | nally, make sure to choose Private a  Furner Melcome for a secure connection please username (hide example) Turner Employees: username Turner Users - Log in using your Turner partner Users - Log in using the username Dataset of the username Dataset of the username Datas | r email address                                                      | vided                 | l password, making s | ure to include all cha  | acters (inclusive of s | upecial characters such as *, :, \$, !, etc.) |         |
|                                                                                                    |                                                                                                    | ally, make sure to choose Private a Figure of the sure of the sure | and then click or<br>log in:<br>r email address<br>ime you were prov | vided                 | l password, making s | ure to include all cha  | acters (inclusive of s | upecial characters such as *, :, \$, !, etc.) |         |
|                                                                                                    |                                                                                                    | ally, make sure to choose Private a  Furner Employees: username (hide example)  Turner Employees: username Turner Users - Log in using your Turner pasther Users - Log in using your Turner password  password  extrem color: my computer/phone/access is (show e)  © public                                                                                                    | and then click or<br>log in:<br>r email address<br>ime you were prov | vided                 | l password, making s | ure to include all cha  | acters (inclusive of s | upecial characters such as *, :, \$, !, etc.) |         |
|                                                                                                    |                                                                                                    | ally, make sure to choose Private a for a secure connection please username (hide example) Turner Employees: username@tcco.com Partner Users - Log in using your Turner Partner Users - Log in using the userna password password password password patter colv.                                                                                                    | and then click or<br>log in:<br>r email address<br>ime you were prov | vided                 | l password, making s | ure to include all cha  | acters (inclusive of s | upecial characters such as *, :, \$, !, etc.) |         |
|                                                                                                    |                                                                                                    | ally, make sure to choose Private a  Furner Employees: username (hide example)  Turner Employees: username Turner Users - Log in using your Turner pasther Users - Log in using your Turner password  password  extrem color: my computer/phone/access is (show e)  © public                                                                                                    | and then click or<br>log in:<br>r email address<br>ime you were prov | vided                 | l password, making s | ure to include all cha  | acters (inclusive of s | npecial characters such as *, :, \$, !, etc   | τ.)     |

6. After the required time has passed, go back to <u>http://www.turnerconstruction.com</u>. This time click on "Partner Login."

|        | News+Media | Cost Index Turner Univer | sity Turner City | / Become a Subcontractor Partner | er Login | Your Local Office:<br><b>New York</b> |   | Change |
|--------|------------|--------------------------|------------------|----------------------------------|----------|---------------------------------------|---|--------|
| Turner | About Us   | Our Experience           | Careers          | Office Network                   |          |                                       | Q | Share  |

7. Enter the username provided from the welcome email, password, select "**PRIVATE**" and click "**NEXT**" to log in to the Turner Collaboration Portal:

| Turner                                                                                                    |
|----------------------------------------------------------------------------------------------------|
| Welcome                                                                                                    |
| for a secure connection please log in:                                                                               |
| username (hide example)                                                                                              |
| Turner Employees:<br>username@tcco.com                                                                               |
| Partner Users:<br>username                                                                                           |
| Turner Users - Log in using your Turner email address<br>Partner Users - Log in using the username you were provided |
|                                                                                                    |
| password<br>partner only - forgot your password?<br>partner only - forgot your username?                             |
| my computer/phone/access is <u>(show explanation)</u> <ul> <li>public</li> <li>private</li> </ul> (show explanation) |
| next                                                                                                    |
| IS Service Desk(866) 275-5335 M-F 8am - 7pm ET<br>Trouble Logging In?                                                |

\*\*Failure to check Private could result in loss of data when you begin the application.

8. Accept the End User Licenses Agreement.

| Turner Collaboration Portal TCP Terms of Service                                                                                                    |                      |  |  |  |  |  |  |  |
|----------------------------------------------------------------------------------------------------|----------------------|--|--|--|--|--|--|--|
| Home Reports My Projects                                                                                                    |                      |  |  |  |  |  |  |  |
| END USER LICENSE AGREEMENT                                                                                                    |                      |  |  |  |  |  |  |  |
| PLEASE READ THIS END USER LICENSE AGREEMENT ("AGREEMENT") CAREFULLY                                                                                                    |                      |  |  |  |  |  |  |  |
| TURNER CONSTRUCTION COMPANY ("TURNER") WILL GRANT YOU ACCESS TO THE APPLICATION (AS DEFINE<br>AGREEMENT. BY CLICKING THE "I ACCEPT" BUTTON IN CONNECTION WITH REGISTRATION, YOU ACCEPT AN<br>WARRANT BOTH THAT YOU HAVE FULL POWER AND AUTHORITY TO ENTER INTO THIS AGREEMENT ON YOU<br>AND THAT YOU HAVE FULL POWER AND AUTHORITY TO ASSUME THE RESPONSIBILITIES DESCRIBED HEREIN<br>PROVISIONS OF THIS AGREEMENT, DO NOT ACCESS OR USE THE APPLICATION OR ANY OTHER COMPONENT (<br>1. DEFINITIONS. | D<br>R<br>V. 1<br>OF |  |  |  |  |  |  |  |
| 1.1 "Turner Content" shall mean information, materials, databases and/or other content owned by or licensed to Turner, whether o<br>Turner Solution. "Turner Content" does not include Project Content or User Information.                                                                                                    | T I                  |  |  |  |  |  |  |  |
| 1.2 "Turner Solution" shall mean a collective reference to the Application, the Documentation, and the Turner Content.                                                                                                    |                      |  |  |  |  |  |  |  |
| I Agree Disagree                                                                                                    |                      |  |  |  |  |  |  |  |

- 9. Right side under "I NEED TO" select the dropdown list for a list of functions you can perform:
  - Change My TCP Password
  - Subcontractor Prequalification
  - View Terms of Services
  - Get Help (more for project-related items)

Begin the application by selecting **Subcontractor Prequalification** from the "**I NEED TO**" dropdown, which will then redirect you to the Subcontractor Prequalification application itself.

| _           |                  | -   |
|-------------|------------------|-----|
| Change My   | TCP Password     |     |
| Subcontract | or Prequalificat | ion |
| View Terms  | of Service       |     |
| Get Help    | - 1              |     |

Tip: Top right corner under your Profile Name provides you the ability to completely sign-out of Turner's Collaborative Portal when you are ready to exit.

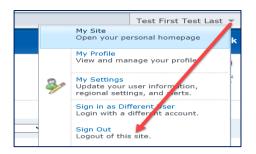

10. Begin completing the application process.

|                        |        | Each tab contains<br>sections within that must<br>be completed |                      |            |           |           |                                                    |
|------------------------|--------|----------------------------------------------------------------|----------------------|------------|-----------|-----------|----------------------------------------------------|
| Company                | Safety | Trades                                                         | Vital Statistics     | Legal      | Bonding   | Insurance | Prequal Number: 0000071747                         |
| Fill the following sec | tions: |                                                                |                      |            |           |           | This is now your<br>pre-assigned<br>prequal number |
| 🔀 Company Informa      | tion   |                                                                |                      |            |           | Compan    | y Information                                      |
| X Addresses            |        | Legal Na                                                       | ame of Company:      |            |           |           |                                                    |
| X Company Contact      | S      | _                                                              | arent Company:       |            |           |           |                                                    |
| MWBE Reporting         |        | (per you                                                       | ur W-9 or country ec | luivalent) |           |           |                                                    |
| MWBE Participatio      | on     | US Fede                                                        | eral Employee ID Nu  | mber:      | 00-000000 |           |                                                    |

# Turner Subcontractor Prequalification System Log-in Guide

#### Important Information/Useful tips to expedite the process:

- 1. Before beginning the online application, download a blank copy of the application by clicking on **Export to PDF Document** to preview, research, and expedite data for entry.
  - Information entered on the application itself must be based upon your <u>headquarters</u> office <u>not</u> a local office.
- 2. Gather applicable backup documentation for upload.
- 3. When you are ready, carefully follow the login instructions that were emailed to you to access the application, and begin data entry of the online application.
- 4. Save frequently, as you go through each tab, and each section.
- 5. When you are ready to upload/finalize/submit the application, follow these **Application Final Steps** (left-hand side):
  - a. Click on Attach Files, and upload all applicable documentation;

| Application Final Steps:        |  |  |  |  |  |
|---------------------------------|--|--|--|--|--|
| Review/Print/Submit Application |  |  |  |  |  |
| Attach Files                    |  |  |  |  |  |

b. Proceed to click on Review/Print/Submit Application. On the gray toolbar, click on Certification.

|               |              |            | Submit Applic    | ation       | Export to PD    | F Document    |               |                     |
|---------------|--------------|------------|------------------|-------------|-----------------|---------------|---------------|---------------------|
| PLEASE REVIEV | V EACH TAB E | ELOW AND C | OMPLETE THE REQU | IRED FIELDS | S IN THE 'ATTAC | CH FILES' AND | 'CERTIFICATIO | ON' TABS BEFORE SUB |
| Company       | Safety       | Trades     | Vital Statistics | Legal       | Bonding         | Insurance     | Attach Files  | Certification       |

c. Enter the name of the person completing the application, date, title, and save.

| Company                   | Safety                                                                              | Trades                                                                  | Vital Statistics                                                                                                    | Legal                                                                  | Bonding                                            | Insurance                                            | Attach Files                                             | Certification                                            |
|---------------------------|-------------------------------------------------------------------------------------|-------------------------------------------------------------------------|----------------------------------------------------------------------------------------------------|------------------------------------------------------------------------|----------------------------------------------------|------------------------------------------------------|----------------------------------------------------------|----------------------------------------------------------|
|                           |                                                                                     |                                                                         |                                                                                                    |                                                                        |                                                    |                                                      |                                                          |                                                          |
|                           |                                                                                     |                                                                         |                                                                                                    |                                                                        |                                                    |                                                      |                                                          |                                                          |
| Ce                        | rtification                                                                         |                                                                         |                                                                                                    |                                                                        |                                                    |                                                      |                                                          |                                                          |
| ans<br>info<br>cop<br>acc | wers are not in ar<br>rmation and we a<br>ies of the original<br>uracy of our respo | ny respect fail<br>lso certify that<br>documents the<br>onses to this ( | swered all of the abov<br>se or misleading eithe<br>ti all attachments subr<br>hat are in our possess<br>questionnaire and of ti<br>hat may be made to o | er by expressin<br>mitted by us in<br>sion. We reco<br>the contents of | g ourselves in<br>connection wi<br>gnize that Turn | a misleading<br>ith this prequa<br>ier will be relyi | or ambiguous n<br>lification are tru<br>ng on the truthf | nanner or omitting<br>e, accurate and full<br>ulness and |
| This                      | prequalification I                                                                  | has been revi                                                           | iewed by the following                                                                                                    | ) officer of our                                                       | company prior                                      | r to submittal.                                      |                                                          |                                                          |
| Offi                      | cer:                                                                                |                                                                         |                                                                                                    |                                                                        | Date                                               | e: Enter I                                           | Date                                                     |                                                          |
| Title                     | 2                                                                                   |                                                                         |                                                                                                    |                                                                        |                                                    |                                                      |                                                          |                                                          |
|                           |                                                                                     |                                                                         |                                                                                                    | late repre<br>' of your a                                              |                                                    |                                                      | Save                                                     |                                                          |

d. Above the gray toolbar, click on **Submit Application**.

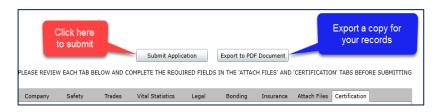

e. You will receive two messages similar to the ones shown below, click Ok for each.

| Confirm | ×                                                                                                    |
|---------|----------------------------------------------------------------------------------------------------|
|         | Thank you for entering all required information.<br>Do you want to submit the application to Turner Construction? |
|         | OK Cancel                                                                                                    |
|         |                                                                                                    |
| Confirm | ×                                                                                                    |
|         | Thank you for entering all required information.<br>Do you want to submit the application to Turner Construction? |
|         | OK Cancel                                                                                                    |

Once an application is submitted, a system-generated email will be sent directly to the Turner Procurement Department of the business unit you had selected as the **Primary Business Unit** in the Geographical Preferences section for review and consideration of approval to be added to their business unit bidders list.

| Geographical Preferences                                                                                                    |  |  |  |  |  |
|----------------------------------------------------------------------------------------------------|--|--|--|--|--|
| Primary Turner Business Unit / Geographical Area(*)       Additional Turner Business Units / Geographical Areas         Select a Primary Business Unit / Geographical Area to receive this Prequalification. Note: This will be the Business Unit that requested the Prequalification response or the one that you are most interested in soliciting for prospective work.       Additional Turner Business Units / Geographical Areas |  |  |  |  |  |
| (*) Note that this Prequalification information will be viewable to authorized individuals from all Business Units / Business Segments Primary Business Unit : Boston  Add Additional Business Unit : Please Select  Add                                                                                                    |  |  |  |  |  |
| Additional Business Units Save                                                                                                    |  |  |  |  |  |

Although the application is sent to that primary business unit's Procurement Manager if you had selected additional business units to do business with, it is the discretion of each business unit's Procurement Manager to approve your application to be added to their own approved bidders list - one business unit's approval does not guarantee the approval for another.

Recommendation to reach-out to other Turner business units not selected as the primary with notification of application submission giving them the opportunity to also review your application.

Note:

- The prequalification application itself is valid for two years from the Certification date, and in combination with Turner's Procurement Manager's internal approval date.
- ✓ Information such as i.e. EMR verification, Financial Statements, OSHA logs, etc. are required to be updated yearly

# **Subcontractor Prequalification Troubleshooting Guide**

Below are some of the most common issues our external partners encounter when trying to access the Prequalification online, as well as some steps you can try to resolve these issues.

#### I'm not sure if we already have a Prequalification with Turner or if we have a login account

If you are not sure if your company already has an existing Prequalification application or if you already have a login account to access your prequal, please contact your local Turner Procurement department for assistance. If you are not sure which office is your local office, please go to <u>www.turnerconstruction.com</u> and click on Office Network to see our list of offices.

#### What if we do not know our username and/or password

If you are not sure of what your username and/or password is, you can use the links to the right of the Password field on the login screen to request that information.

If you do not know your username, you can use the "partner only - forgot username" link to the right of the password field on the login screen to request their username. You will need to enter the email address associated with your login account and submit the request. You will receive an email shortly after submitting with your username.

Once you have your username, you can then follow the same steps to use the "partner only - forgot password" link, this time entering your username and email address. A new password will be emailed to you. You can then login using your username and password.

# **Note:** The password emailed to the user is not a temporary password, this will be their password for the next 90 days unless they decide to change the password themselves.

| Turner                                                                                                    |
|----------------------------------------------------------------------------------------------------|
| Welcome                                                                                                    |
| for a secure connection please log in:                                                                                |
| username (hide example)                                                                                               |
| Turner Employees:<br>username@tcco.com                                                                                |
| Partner Users:<br>username                                                                                            |
| Turner Users - Log in using your Turner email address<br>Partner Users - Log in using the username you where provided |
|                                                                                                    |
| password<br>partner.only - forget your password?<br>partner.only - forget your username?                              |
| my computer/phone/access is ( <u>show explanation)</u>                                                                |
| private     (show explanation)                                                                                        |
| next                                                                                                    |
| 15 Service Desk (866) 275-5335 M-F 8am - 7pm ET<br><u>Trouble Logging In?</u>                                         |

## We are being asked to log in a second time when trying to access the Prequal form

You may see the following login prompt after logging in successfully and trying to access the prequal form.

| Windows Security X |                         |          |  |  |  |
|--------------------|-------------------------|----------|--|--|--|
| iexplore           |                         |          |  |  |  |
| Connec             | ting to turnerapps.tcco | .com.    |  |  |  |
| 8                  | User name               |          |  |  |  |
|                    | Password                |          |  |  |  |
| Domain: SENSENET   |                         |          |  |  |  |
|                    | Remember my cre         | dentials |  |  |  |
| More ch            | noices                  |          |  |  |  |
| 8                  | Use a different accoun  | t        |  |  |  |
|                    | Connect a smart card    |          |  |  |  |
|                    | ОК                      | Cancel   |  |  |  |

This is a known issue due to the security settings on both the Turner side and your company's side. Please click on More choices/User a different account on this log in prompt. Enter your username with "EXT\" at the beginning, then your current password. For example, if your username is **jsmith**, enter "EXT\**jsmith**" and then your current password. This should log you in successfully.

### Information saved in our Prequal is missing

In most cases, this means that you did **NOT** choose "**Private**" when logging in to the system. As noted in the "Welcome To Turner" email that you were sent when you created your login account, you will need to make sure that Private is selected on the log in screen when logging in or risk the possible loss of data. This data is not recoverable because it was never saved, even though you may have clicked on the Save button.

| To login to the Turner Collaboration Portal, please enter your<br>username and password, making sure to include all characters                |
|----------------------------------------------------------------------------------------------------|
| (inclusive of special characters such as *, :, \$, !, etc.)                                                                                   |
| Finally, make sure to choose <b>Private</b> and then click on <b>Logon</b> .                                                                  |
| Note: Leaving this option set to Public will cause your computer to                                                                           |
| time out of the system after 15 minutes, resulting in possible loss of data. Public is selected by default so you will need to make sure that |
| you are checking the Private computer each time you are logging in to the system. Only leave this selected to Public if you are using a       |
| computer that you or your company does not control, such as a<br>publicly available computer at a library.                                    |
|                                                                                                    |

We are seeing a message that we need to use Internet Explorer to access the Prequal

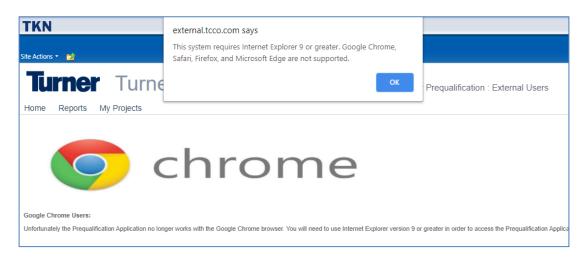

The Turner Prequal system is only compatible with Internet Explorer. Any user on a Windows PC will have Internet Explorer already installed. You can find Internet Explorer on their system by clicking on the Start button at the bottom left, scrolling down to Windows Accessories and selecting Internet Explorer.

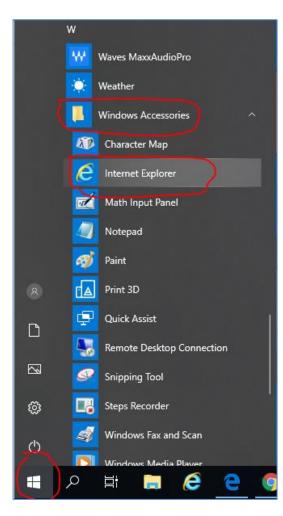

## Turner Subcontractor Prequalification System Log-in Guide

If you are on other operating systems (Apple/Mac or Linux/Unix) you will not be able to access the prequal form as Internet Explorer is not compatible with those operating systems. You will need to either find a Windows PC to use or you will need to contact your local Turner Procurement department for an alternative solution.

## We receive a message that we need to install Silverlight

Silverlight is a Microsoft browser plug-in, such as Java, Flash, etc. that is required to view the Prequalification form. If you are receiving this prompt, please click on the link below to install the Microsoft Silverlight plug-in.

## https://downloads.digitaltrends.com/microsoft-silverlight/windows/post-download

After installing, you may need to refresh their browser window to see the Prequal content.

# We receive a message to install Silverlight even after it has already been installed or see a blank white page when the Prequal loads

Please check that the Silverlight application can load correctly by disabling ActiveX filtering in your Internet Explorer browser. Click on the Tools icon, then Safety and make sure that there is not a check next to ActiveX Filtering. If there is a check there, please click on ActiveX Filtering to remove the check, close Internet Explorer, and then try again.

|                                      |                |                             | 슈 숬 <mark>菜</mark> |
|--------------------------------------|----------------|-----------------------------|--------------------|
|                                      |                | Print                       | >                  |
|                                      |                | File                        | >                  |
|                                      |                | Zoom (100%)                 | >                  |
| Delete browsing history              | Ctrl+Shift+Del | Safety                      | >                  |
| InPrivate Browsing                   | Ctrl+Shift+P   | Open with Microsoft Edge    | Ctrl+Shift+E       |
| Turn on Tracking Protection          |                |                             |                    |
| Turn on Do Not Track requests        |                | Add site to Apps            |                    |
| ActiveX Filtering                    |                | View downloads              | Ctrl+J             |
| Webpage privacy report               |                | Manage add-ons              |                    |
| Check this website                   |                | F12 Developer Tools         |                    |
| Turn on Windows Defender SmartScreen |                | Go to pinned sites          |                    |
| Report unsafe website                |                | Compatibility View settings |                    |
| Report unsale website                |                | Internet options            |                    |
|                                      |                | About Internet Explorer     |                    |

We are getting an error that a duplicate record exists when entering their FEIN or getting a blank prequal even though there is an existing prequal for their company.

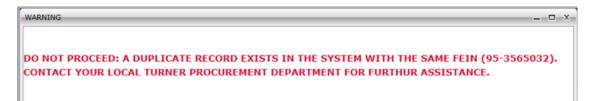

This error means that you have been logged in to a new/different prequal than the one that already exists in our system for your company. Please **STOP** immediately and logout of the system completely so that you do not begin filling out a new prequal for their company that we will be unable to use. Please contact the Turner Service Desk at <u>servicedesk@tcco.com</u> or 866-275-5335 and provide the username they you are logging in with and your company's FEIN. The Service Desk will link your login account to the correct prequal for your company so that the next time you log in you will see your company's existing prequal instead of a brand new Prequal form.

### We are getting an error when updating their prequal that our prequal is "locked by SITRION"

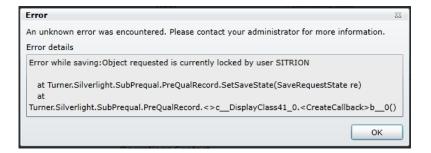

This happens occasionally when the system is running updates or if Turner is running reports on prequals. During this time, all records are temporarily locked out of changes until the updates/reports have completed. Please close completely out of the system and wait at least 15 minutes. You should then be able to log back in to the system and continue updating your prequal.

### We are getting a yellow triangle when trying to upload files to the Prequal form

In most cases, this means that the file you are trying to upload is too large. Files cannot be any larger than 2 MB per file. If the file you are trying to upload is larger than 2 MB then you will need to split the file in multiple files and upload the parts individually. If you are still unable to upload a file smaller than 2 MB, please close out of the system completely, wait at least 20 minutes and log back in, making sure to choose Private when you log back in.

| Select files to upload | Δ      |
|------------------------|--------|
|                        |        |
|                        | Browse |